**ZIP** 

## **Mit 3-D-Text arbeiten**

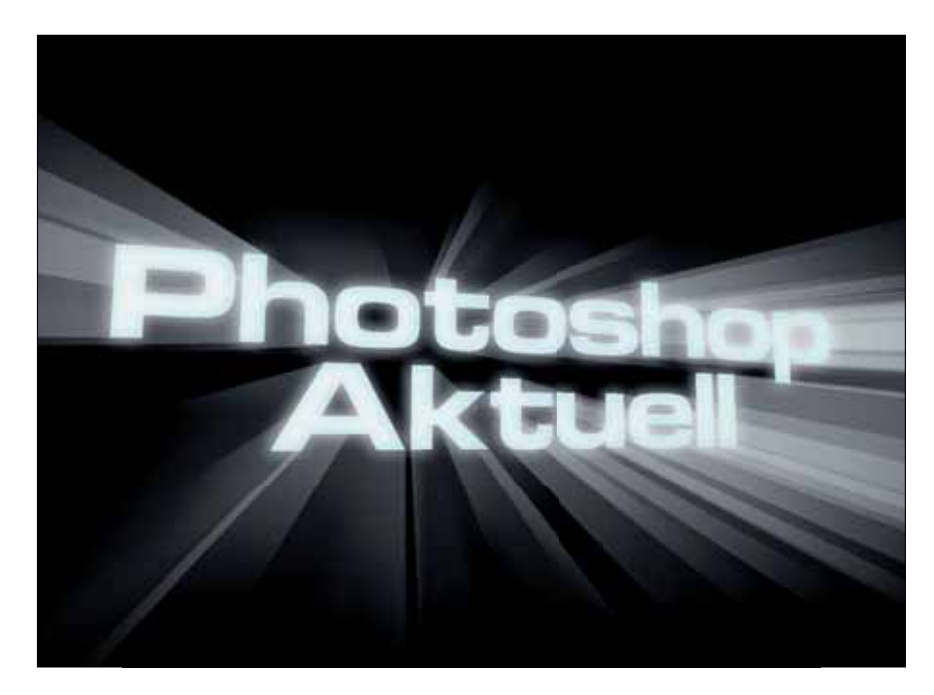

## - **Light-Beam-Effekte realisieren**

### **Wie erstelle ich Light-Beam-Effekte?**

Im Beitrag "3-D-Objekte selbst erstellen" aus dem Teil "Grundlagen und Techniken" in dieser Erweiterung von "Photoshop Aktuell" haben wir uns ausführlich mit den Grundlagen der Realisation von 3-D-Elementen mit Photoshop – insbesondere mit dem Repoussé-Dialogfeld von Photoshop CS5 Extended – befasst. Hier vertiefen wir die dort beschriebenen Techniken und wenden sie kreativ an. Sie sollten deshalb den Inhalt des Grundlagenbeitrags kennen, wenn Sie mit diesem hier starten.

"Light-Beam-Effekte" kennen Sie aus der Werbung für Science-Fiction-Filme. Sie lassen Text so erscheinen, als würde dieser mit "Lichtgeschwindigkeit" durchs All rasen oder visuell "explodieren". Natürlich könnten Sie solch einen Effekt prinzipiell auch mit dem "FILTER > WEICHZEICHnungsfilter > Radialer Weichzeichner…" erzeugen (wir haben dieses Thema schon in früheren Ausgaben aufgegriffen). Aber nicht mit der großartigen Flexibilität einer echten 3-D-Anlage.

Was ist ein "Light-Beam-Effekt"? Visuelles Zentrum ist ein Schriftzug oder ein Logo. Dieser/dieses wird dreidimensional dargestellt und räumlich senkrecht hierzu verwischt, meist nicht parallel, sondern explosionsartig von einem Punkt ausgehend, um die Dramatik zu erhöhen.

Von den 3-D-Fähigkeiten her betrachtet ist Photoshop erst seit Version CS5 Extended dazu in der Lage, solche Aufgaben problemlos zu bewältigen, in CS4 Extended kann man sich mit einem Trick behelfen und eine ähnliche Anmutung erzielen. Der Vorteil der 3-D-Technik liegt in beiden Fällen darin, dass die räumliche Darstellung zu jeder Zeit völlig frei manipulierbar ist – bei konventioneller 2-D-Arbeitsweise muss man bei jeder Perspektivänderung praktisch noch einmal von vorne beginnen.

#### **Das Photoshop-o-meter** ge ich für diesen Beitrag?

# **CS3 CS4 CS5**<br>**Ext. Ext.**

#### **Was Sie in diesem Abschnitt lernen:**

- Wie erstelle ich Light-Beam-Effekte?
- Wie bearbeite ich Texturen?
- Wie erziele ich dreidimensionale Transparenzen?
- Wie ändere ich die Perspektive?
- Wie erzeuge ich eine Aura um ein 3-D-Objekt?
- Wie realisiere ich einen Light-Beam-Effekt mit der 3-D-Volumen-Funktion?
- Wie erstelle ich einen 3-D-Eyecatcher?
- Wie arbeite ich mit Constraints?
- Wie erstelle ich 3-D-Objekte aus Glas?

**l1l** 3-D war früher eine Domäne spezieller Programme. Für einfache Modelle (wie Texte) ist Photoshop inzwischen eine durchaus beachtenswerte Alternative.

#### **Beitrag "3-D-Objekte selbst erstellen"**

#### **Light-Beam-Effekte**

### **Was ist ein "Light-Beam-Effekt"?**

#### **Photoshop-Versionen**